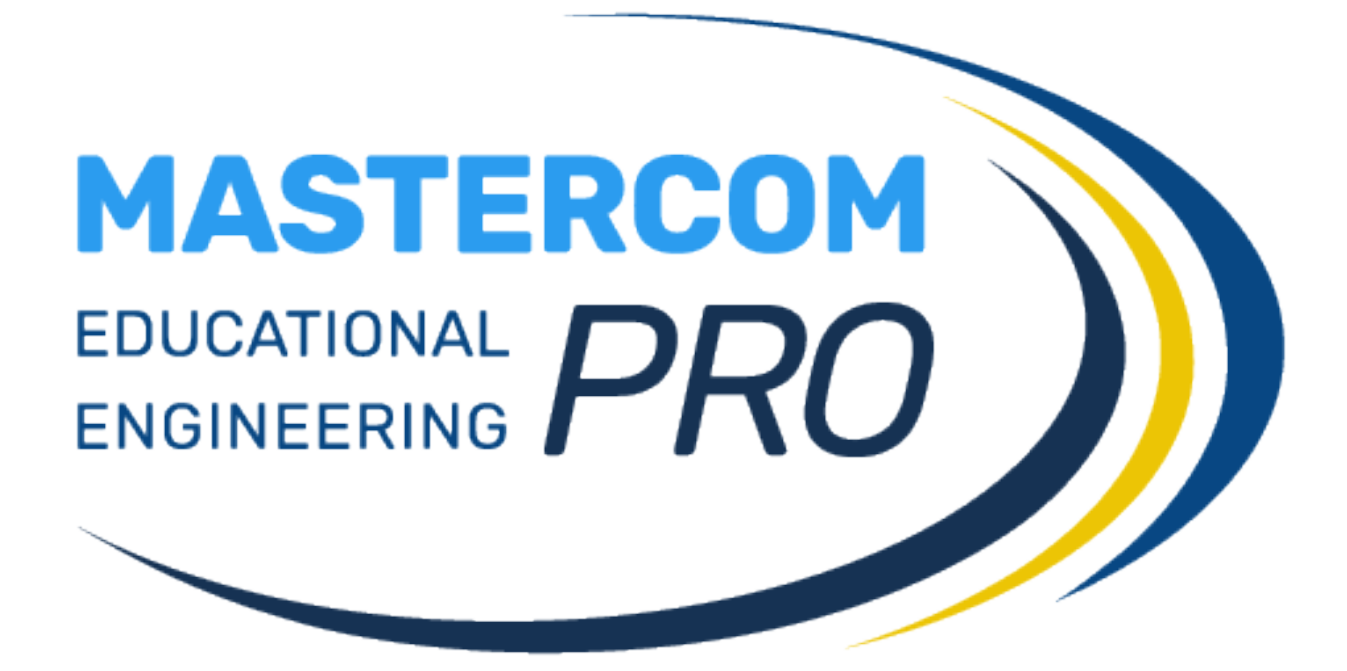

**ACCESSO CON GOOGLE GUIDA PER TUTTI GLI UTENTI**  Quando l'accesso tramite Google è attivo sulla piattaforma MasterCom, nella schermata di accesso degli utenti (amministratori, docenti e studenti) apparirà il pulsante *Accedi* di Google.

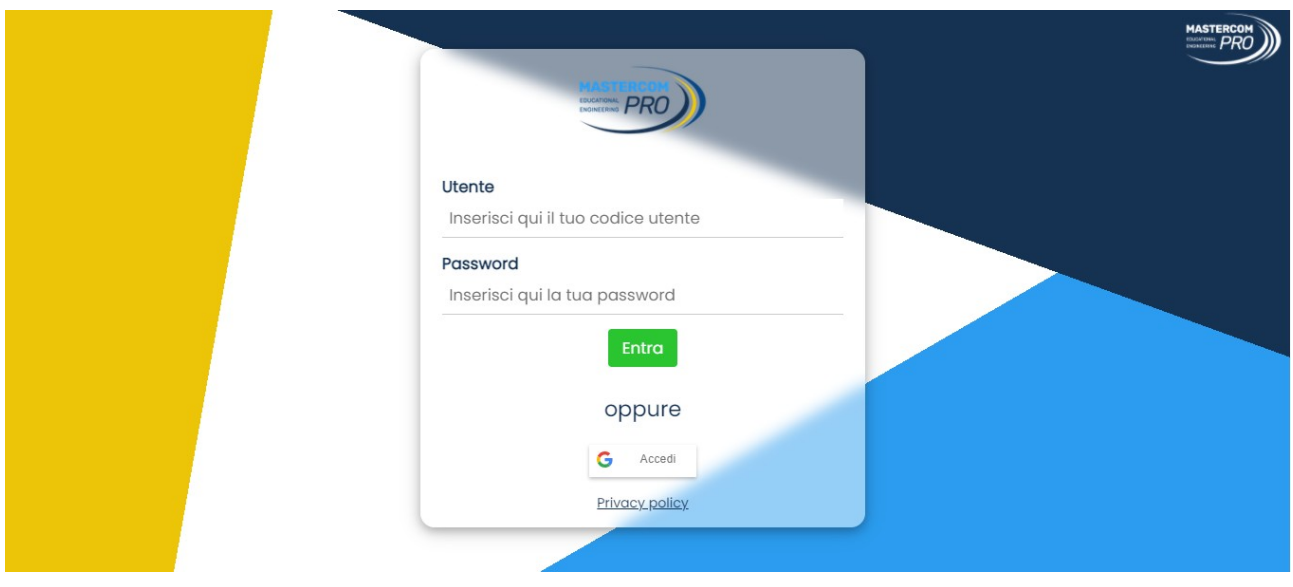

Cliccando il pulsante *Accedi* di Google, l'utente dovrà inserire il proprio indirizzo e successivamente la propria password dell'account Google scolastico fornito dall'Istituto.

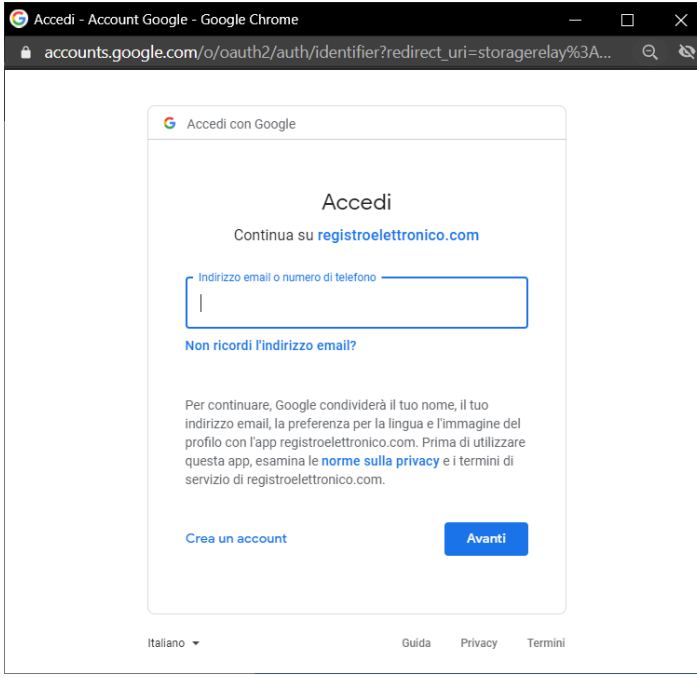

**NB:** il primo accesso deve sempre essere effettuato tramite Google.

Se la piattaforma prevede l'uso di servizi come Google Meet e Google Calendar (a seconda delle scelte operate dall'Istituto), al primo accesso il sistema chiederà all'utente i permessi per attivarli sul proprio account. È necessario fornire questi permessi cliccando *Consenti*.

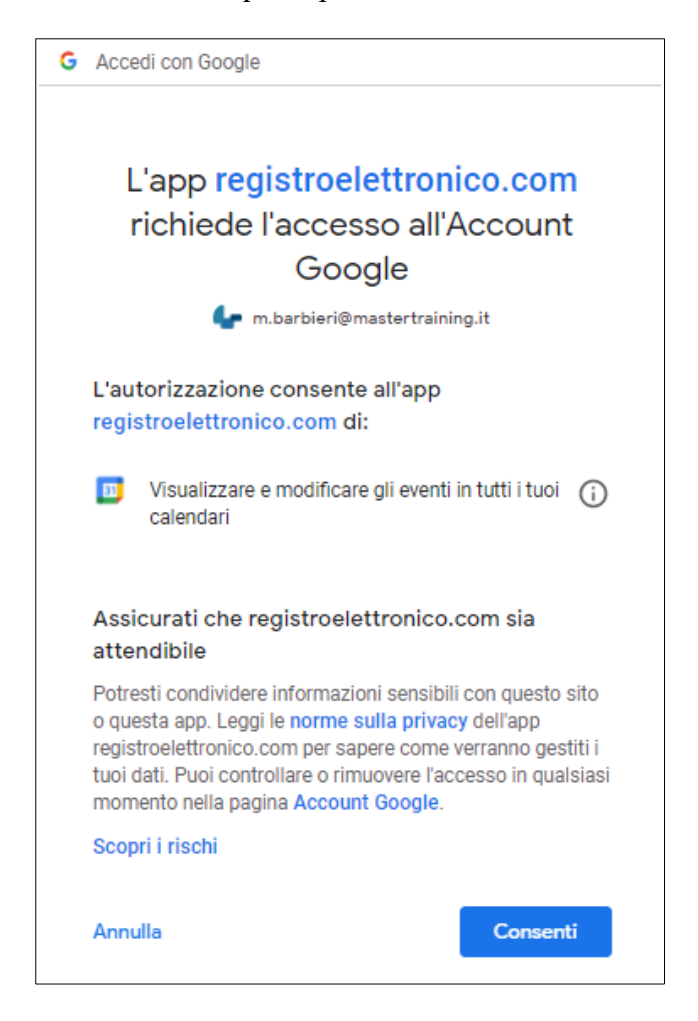